Управление образованием Администации муниципального образования «Муниципальный округ Кезский район Удмуртской Республики» Муниципальное бюджетное общеобразовательное учреждение «Кулигинская средняя общеобразовательная школа» Кезского района Удмуртской Республики

#### **PACCMOTPEHO**

на заседании Методического объединения учителей технологии, искусства и спорта лротокол № 5 от « d » <u>ИЮНИ</u> 2023 г<br>Руководитель: *(III)* - Н.А.Максимова

# ПРИНЯТО

на заседании Методического объединения учителей технологии, искусства и спорта Протокол № 9 от « 2» Шерне 2023 г

**УТВЕРЖДЕНО** Приказом № % от «L» 06 2023 г Директор МБОУ «КУнитинская СОШ» В.Е.Сенукова

# Дополнительная общеобразовательная общеразвивающая программа технической направленности

# **«3D моделирование»**

для детей 11-15 лет

Срок реализации программы: 1 год

Составитель: Ваулин Леонид Петрович педагог дополнительного образования

#### **Раздел № 1. «Комплекс основных характеристик дополнительной общеобразовательной общеразвивающей программы»**

### **Пояснительная записка**

#### **Общая характеристика программы:**

 Техническое 3D моделирование – это обогащение школьников общетехническими знаниями и умениями, развитие их творческих способностей в области техники. Такой род занятий развивает важные навыки координации движений, концентрацию внимания и изобретательность, умение работать с различными инструментами и материалами.

#### **Нормативно-правовая база**

 Дополнительная образовательная общеразвивающая программа «3Д моделирование» разработана в соответствии с требованиями нормативно-правовых документов:

1. Федеральный закон от 29.12.2012 г. № 273 – ФЗ «Об образовании в Российской Федерации»;

2. Приказ Минпросвещения России от 27.07.2022 г. № 629 «Об утверждении Порядка организации и осуществления образовательной деятельности по дополнительным общеобразовательным программам»;

3. Приказ Министерства просвещения Российской Федерации от 03 сентября 2019 года №

467 «Об утверждении Целевой модели развития региональных систем дополнительного образования детей»;

4. Приказ Министерства труда и социальной защиты Российской Федерации 22 сентября 2021 № 652н «Об утверждении профессионального стандарта «Педагог дополнительного образования детей и взрослых»;

5. Постановление Главного государственного санитарного врача РФ от28.09.2020 г. №28 «Об

утверждении санитарных правил СП 2.4.3648 – 20 «Санитарно-эпидемиологические требования к организациям воспитания и обучения, отдыха и оздоровления детей и молодёжи».

6. Концепция развития дополнительного образования детей до 2030 года (утверждённая Постановлением Правительства РФ от 31 марта 2022 г. № 678-р);

7. Приказ Министерства образования и науки Удмуртской Республики от 23 июня 2020 года № 699 «Об утверждении целевой модели развития системы дополнительного образования детей в Удмуртской Республике».

8. Распоряжение Правительства УР от 01.08.2022 г. № 842 – р «Об утверждении Плана работы и целевых показателей по реализации Концепции развития дополнительного образования детей в УР до 2030 года».

9. Устав МБОУ «Кулигинская СОШ».

10. «Положение о дополнительной общеобразовательной общеразвивающей программе» МБОУ «Кулигинская СОШ».

### **Направленность (профиль) программы** – техническая

 **Уровень программы** – ознакомительный. Одноуровневый.

 **Актуальность программы** для образовательного учреждения обусловлена социальным заказом родителей и учащихся в связи с запросом общества на технически грамотных специалистов в области робототехники, 3Д моделирования, владением современными цифровыми технологиями. По результатам анкетирования, проведенного в 2023 году, 50% родителей высказались за необходимость обучения детей основам 3Д моделирования.

#### **Отличительные особенности**

При разработке программы мною были рассмотрены несколько программ по 3Д моделированию: Д.Н. Иванова, г. Гитчина 2021г, в которой подробно описаны все этапы возможности работы с 3Д ручкой; Н.Ю. Белева 2022 г, г. Можга – в которой описывается создание объемных фигур, а так же рассмотрен Банк лучших образовательных практик дополнительного образования.

В результате создана данная программа, которая заинтересует детей среднего и старшего школьного возраста возможностью научиться создавать трехмерные изображения и объекты.

 Отличительной особенностью данной программы от существующих программ по 3D моделированию является ее практико-ориентированная направленность, основанная на привлечении обучающихся образовательного учреждения к выполнению творческих заданий и разработки моделей, готовых к печати на 3D принтере.

#### **Новизна программы**

Новизна данной программы состоит в том, что занятия по 3D моделированию помогают приобрести глубокие знания в области технических наук, ценные практические умения и навыки программирования. Знания, полученные при изучении программы «3Dмоделирование», учащиеся могут применить для подготовки мультимедийных разработок по различным предметам – математике, физике, химии, биологии и др. Трехмерное моделирование служит основой для изучения систем виртуальной реальности, которая очень привлекает учащихся.

#### **Педагогическая целесообразность**

В соответствии с концепцией развития дополнительного образования до 2030 года основной целью дополнительного образования является создание условий для самореализации и развития талантов детей, а также воспитание высоконравственной, гармонично развитой и социально ответственной личности. Сообразно этой цели возникла необходимость создания программы, реализация которой способствовала бы накоплению опыта в техническом творчестве и возможному последующему профессиональному самоопределению.

#### **Адресат программы**

 Данная программа предназначена для учащихся 11-15 лет, для детей которые проявляют интерес к проектированию, исследованию, публичным выступлениям без противопоказаний по состоянию здоровья. Минимальное количество детей – 10 человек, максимальное - 15 человек, состав группы смешанный. Запись в объединение не предусматривает конкурсного отбора и не требует базовых знаний по 3D моделированию, поэтому степень предварительной подготовки не требуется.

#### **Практическая значимость для целевой группы**

 Данная программа позволяет раскрыть творческий потенциал обучающихся в процессе выполнения практических работ по 3Д моделированию, создаёт условия для дальнейшей профориентации обучающихся. Программа нацелена на повышение не только уровня технических знаний, но и на погружение обучающихся в культуру автомоделизма как творческого, инженерного и спортивного направления.

#### **Преемственность программы**

 Программа способствует расширению и интеграции межпредметных связей в процессе обучения, -информатика (технология создания и обработки графической информации, программирование и моделирование);

-черчение (создание чертежей с помощью компьютерных программ и приложений).

#### **Объём программы – 68 часов.**

**Срок освоения программы**– 34 недели, 9 месяцев,1 год. Режим занятий – 40 минут с 10 минутным перерывом между занятиями.

 **Особенности реализации образовательного процесса, формы организации образовательного процесса:** объединение посещают разновозрастные учащиеся. Форма организации детского коллектива – мастерская. Набор проводится по желанию, интересам и способностям учащихся, без специального отбора. При организации образовательного процесса учитываются возрастные, психологические, физиологические, интеллектуальные особенности воспитанников. Программа предусматривает сотрудничество и тесное взаимодействие с объединениями дополнительного образования технической направленности.

 *Ведущие виды занятий по программе*: лекции, практические и семинарские занятия, круглые столы, мастер-классы, практические проекты.

 *Ведущие виды деятельности*: игровая, познавательная, художественное творчество, проектная

деятельность, техническое творчество.

 *Формы деятельности*: групповые и индивидуально-групповые. Учебные занятия проводятся в группах.

 *Формы проведения занятий:*

Программа «3D моделирование» предусматривает теоретические и практические. Основная форма организации занятий - групповая. В программе предполагается использование таких форм обучения как: беседа, игра, эксперимент, наблюдение, коллективные и индивидуальные исследования, самостоятельная работа, мини-конференция, консультация. Методы контроля: защита проектных работ, выступление, выставка, презентация, мини- конференция, участие в конкурсах.

 **Формы обучения** *-* очная. Возможно активное применение ЭОР в период низких температур и установления мер карантинного порядка по санитарно-эпидемиологическим показаниям.

#### **Режим занятий**

Общее количество часов - 68 часов. Занятия в учебных группах проводятся 1 раз в неделю, занятие длится 40 минут с 10 минутным перерывом

#### **Цель и задачи программы**

**Цель программы**: развитие исследовательских, прикладных, конструкторских способностей учащихся посредством освоения элементов основных навыков по трехмерному моделированию.

#### **Задачи:**

**Личностные:** развивать потребность в саморегулировании учебной деятельности в саморазвитии, самостоятельности, умения самостоятельно конструировать свои знания, ориентироваться в информационном пространстве.

**Предметные:** формировать познавательные и практические навыки учащихся в области 3D моделирования и печати, создании трёхмерных изображений.

**Метапредметные:** формировать способности для решения конкретной инженерной задачи, развитие критического отношения к готовым рецептам и образцам, стремления к улучшению уже существующих устройств и создания улучшенных аналогов.

#### **Содержание программы**

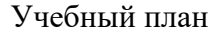

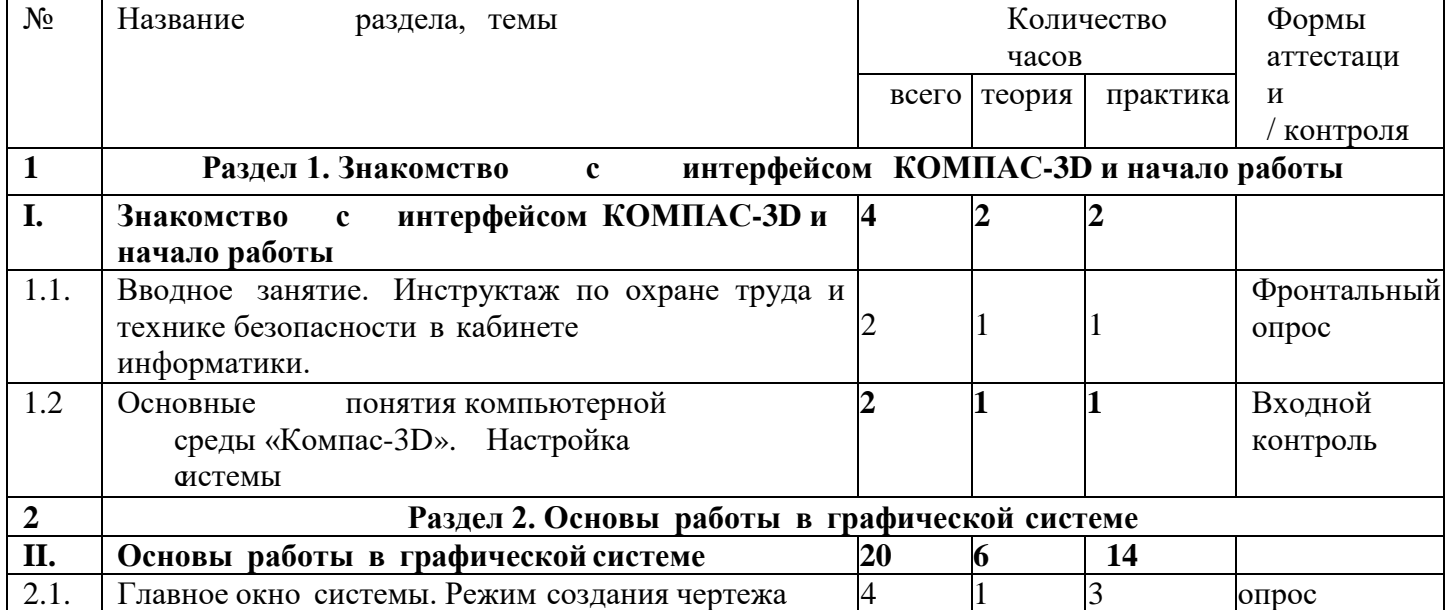

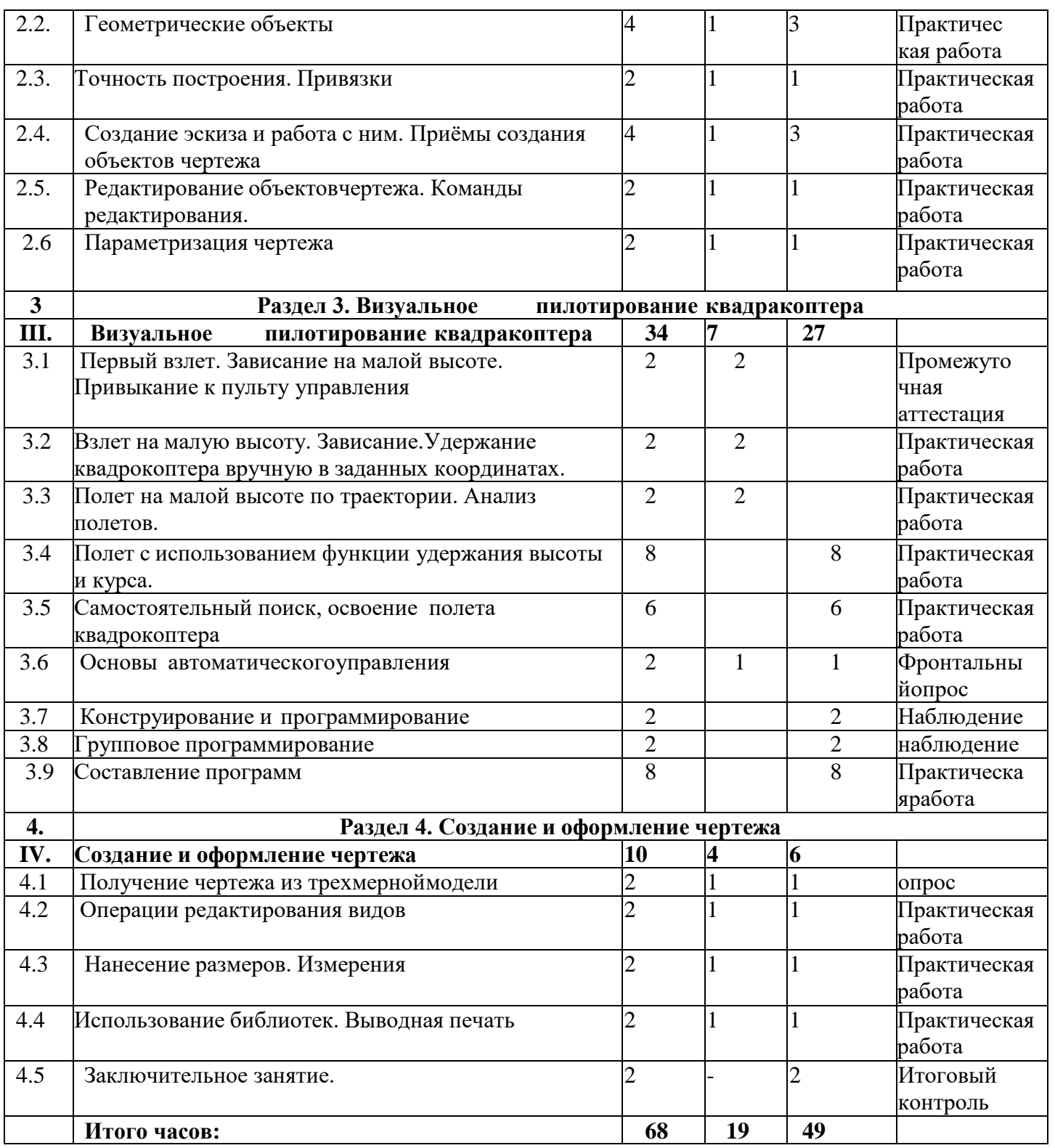

### **Содержание программы**

### **Раздел 1. Знакомство с интерфейсом КОМПАС-3D и начало работы**

**Тема 1.1.** Вводное занятие. Инструктаж по охране труда и технике безопасности в кабинете информатики.

*Теория:* Инструктаж по ТБ. Настройки параметров системы и текущего документа. Управление изображением.

*Практика:* Команды и способы управления изображением. Сохранение файла.

Автоматическое сохранение.

*Контроль:* фронтальный опрос

**Тема 1.2.** Основные понятия компьютерной среды «Компас-3D». Настройка системы.

*Теория:* настройка интерфейса системы. Команды. Панели инструментов. Интерфейс системы. Панели инструментов.

*Практика:* панель инструментов «Стандартная». Компактная панель, ее назначение и структура. Панель «Свойства объектов», назначение и структура.

*Контроль*: входной контроль (тест)

### **Раздел 2. Основы работы в графической системе**

**Тема 2.1**.Главное окно системы. Режим создания чертежа

*Теория:* Создание чертежа. Менеджер документа. Основные панели. Рабочая область чертежа.

*Практика*: настройка формата и оформления чертежа.

*Контроль*: фронтальный опрос

### **Тема 2.2.Геометрические объекты**

*Теория:* Виды объектов. Линии. Типы линий. Особенности в наименованиях типов линий и их цветов.

*Практика:* Построение отрезков. Параметры команды. Построение контура по

вспомогательным прямым. Построение окружностей,

многогранников, эллипсов.Параметры команд.

*Контроль*: практическая работа

### **Тема 2.3.Точность построения. Привязки.**

*Теория:* Привязки. Глобальные и локальные привязки. Вспомогательные прямые. Назначение, виды и способы применения.

*Практика:* Настройка глобальных привязок

*Контроль:* практическая работа

### **Тема 2.4.Создание эскиза и работа с ним. Приёмы создания объектов чертежа**

 *Теория:* Построение вводом координат, автоматическое создание, полуавтоматическое созданиеобъектов.

*Практика:* автоматическое и полуавтоматическое создание объектов *Контроль:* практическая работа

### **Тема 2.5.Редактирование объектов чертежа. Команды редактирования.**

*Теория:* Проектирование сложных форм на плоскости. Команды редактирования.. *Практика:* Перемещение, поворот, копирование, масштабирование, зеркальное

отражение, обрезка и удлинение объектов. Параметры команд *Контроль:* практическая работа

### **Тема 2.6.Параметризация чертежа**

*Теория:* Задание дополнительных условий для нескольких объектов: вертикальность,

горизонтальность, совпадение, касание, фиксация.

*Практика:* отображение наложенных ограничений.

*Контроль:* практическая работа

### **Раздел 3. Визуальное пилотирование квадракоптера**

### **Тема 3.1. Первый взлет. Зависание на малой высоте. Привыкание к пульту управления**

*Теория:* История развития квадрокоптеров. Литий-полимерные аккумуляторы. Бесколлекторные двигатели. Воздушные винты. Полетный контроллер. Приёмник. Пультуправления. Регулятор скорости.

*Практика:* Зарядка, разрядка, балансировка, хранение литий-полимерных аккумуляторов. Эксплуатация воздушных винтов. Принцип функционирования полётногоконтроллера. Принцип работы аппаратуры управления.

 *Контроль:* соревнование (тест)

# **Тема 3.2. Взлет на малую высоту. Зависание. Удержание квадрокоптера вручную в заданных координатах**

*Теория:* Проверка работ всех узлов квадрокоптера. Корректировка значений в настройках прошивки.

*Практика:* Подготовка квадрокоптера к первому запуску. Первый взлёт. Зависание на малойвысоте. Посадка. Привыкание к пульту управления.

*Контроль:* практическая работа

### **Тема 3.3. Полет на малой высоте по траектории. Анализ полетов**

*Теория:* Проверка работ всех узлов квадрокоптера. Корректировка значений в настройках прошивки.

*Практика:* Подготовка квадрокоптера к первому запуску. Первый взлёт. Зависание на малой высоте. Посадка. Привыкание к пульту управления.

*Контроль:* практическая работа

### **Тема 3.4. Полет с использованием функции удержания высоты и курса.**

*Теория:* Разбор аварийных ситуаций. Настройка функций удержания высоты и курса. Полет сиспользованием данных функций.

*Практика:* Удержание квадрокоптера вручную в заданных координатах. Перемещения «вперед-назад», «влево-вправо». Полет на малой высоте по заданной траектории: «коробочка», «челнок», «восьмерка», «змейка», "облет по кругу".

*Контроль:* практическая работа

#### **Тема 3.5. Самостоятельный поиск, освоение полета квадрокоптера**

*Теория:* Разбор аварийных ситуаций. Настройка функций удержания высоты и курса. Полет сиспользованием данных функций.

*Практика:* Удержание квадрокоптера вручную в заданных координатах. Перемещения «вперед-назад», «влево-вправо». Полет на малой высоте по заданной траектории: «коробочка», «челнок», «восьмерка», «змейка», "облет по кругу". *Контроль:* практическая работа

#### **Тема 3.6. Основы автоматического управления**

*Теория:* Разбор и настройка функций программированного полёта на улице. *Практика:* Произведение автономного полета в помещении с использованием графическихблоков, кода. *Контроль:* опрос

### **Тема 3.7. Конструирование и программирование**

*Теория:* Применяемое оборудование – 2MP камера, барометр. Основы видеотрансляции через сеть WiFi.

*Практика:* Настройка оборудования. *Контроль:* наблюдение

### **Тема 3.8. Групповое программирование**

*Теория:* Установка и подключение видеооборудования.

*Практика:* Установка и подключение видеооборудования. Проведение пробной видео и фотосъемки с воздуха. Дистанционное управление камерой. Фото и видеосъёмка с воздуха на малой высоте. Проведение полёта с онлайн-трансляцией видео. *Контроль:* наблюдение

### **Тема 3.9. Составление программ**

*Теория:* Установка и подключение видеооборудования.

*Практика:* Установка и подключение видеооборудования. Проведение пробной видео и фотосъемки с воздуха. Дистанционное управление камерой. Фото и видеосъёмка с воздуха на малой высоте. Проведение полёта с онлайн-трансляцией видео.

*Контроль:* практическая работа

### **Раздел 4. Создание и оформление чертежа**

#### **Тема 4.1.Получение чертежа из трехмерной модели.**

*Теория:* изображения в САПР. Системный вид. Свойства вида. Слои. Назначение и свойства. Ассоциативные виды. Создание стандартных видов. Панель свойств.

Создание проекционных видов. Виды по стрелке.

Размещение видовна поле чертежа. Переключение между видами.

*Практика:* Создание местного вида. Вид с разрывом. Аксонометрии.

*Контроль:* практическая работа

### **Тема 4.2.Операции редактирования видов.**

*Теория:* Вращение изображения вида. Разрушенные виды. Виды разрезов. Размещение разрезов на чертеже. Разрезы простые. Создание простого разреза. Линия разреза. Обозначение разреза.

*Практика:* конструирование детали, изображаемые как неразрезанные. Штриховка. Редактирование штриховки. Сложные разрезы. Ступенчатый разрез.

Ломаный разрез.Местный разрез. Сечения. Выносные элементы.

*Контроль:* практическая работа

### **Тема 4.3. Нанесение размеров. Измерения.**

*Теория:* Виды размеров. Команды размеров. Настройка и редактирование параметров размеров. Панель свойств. Управление изображением выносных и размерных линий. Управление размещением размерной надписи. Редактирование размеров.

*Практика:* нанесение размеров на детали, создание плоскостных чертежей *Контроль:* практическая работа

### **Тема 4.4.Использование библиотек. Вывод на печать.**

*Теория:* Использование библиотеки стандартных изделий. Подготовка документа к печати. Настройки 3Д принтера. *Практика:* работа в программе CURA, печать 3Д модели *Контроль:* практическая работа

### **Тема 4.5. Заключительное занятие**

*Практика:* Контрольный этап.. *Контроль:* Итоговой контроль. Тестирование

### **1.4. Планируемые результаты.**

**Личностные:** разовьют потребность в саморегулировании учебной деятельности в саморазвитии, самостоятельности, умения самостоятельно конструировать свои знания, ориентироваться в информационном пространстве.

**Предметные: с**формируют познавательные и практические навыки учащихся в области 3D моделирования и печати, создания трёхмерных изображений.

**Метапредметные: с**формируют способности для решения конкретной инженерной задачи, развитие критического отношения к готовым рецептам и образцам, стремления к улучшению уже существующих устройств и создания улучшенных аналогов.

# **Раздел №2 «Комплекс организационно-педагогических условий»**

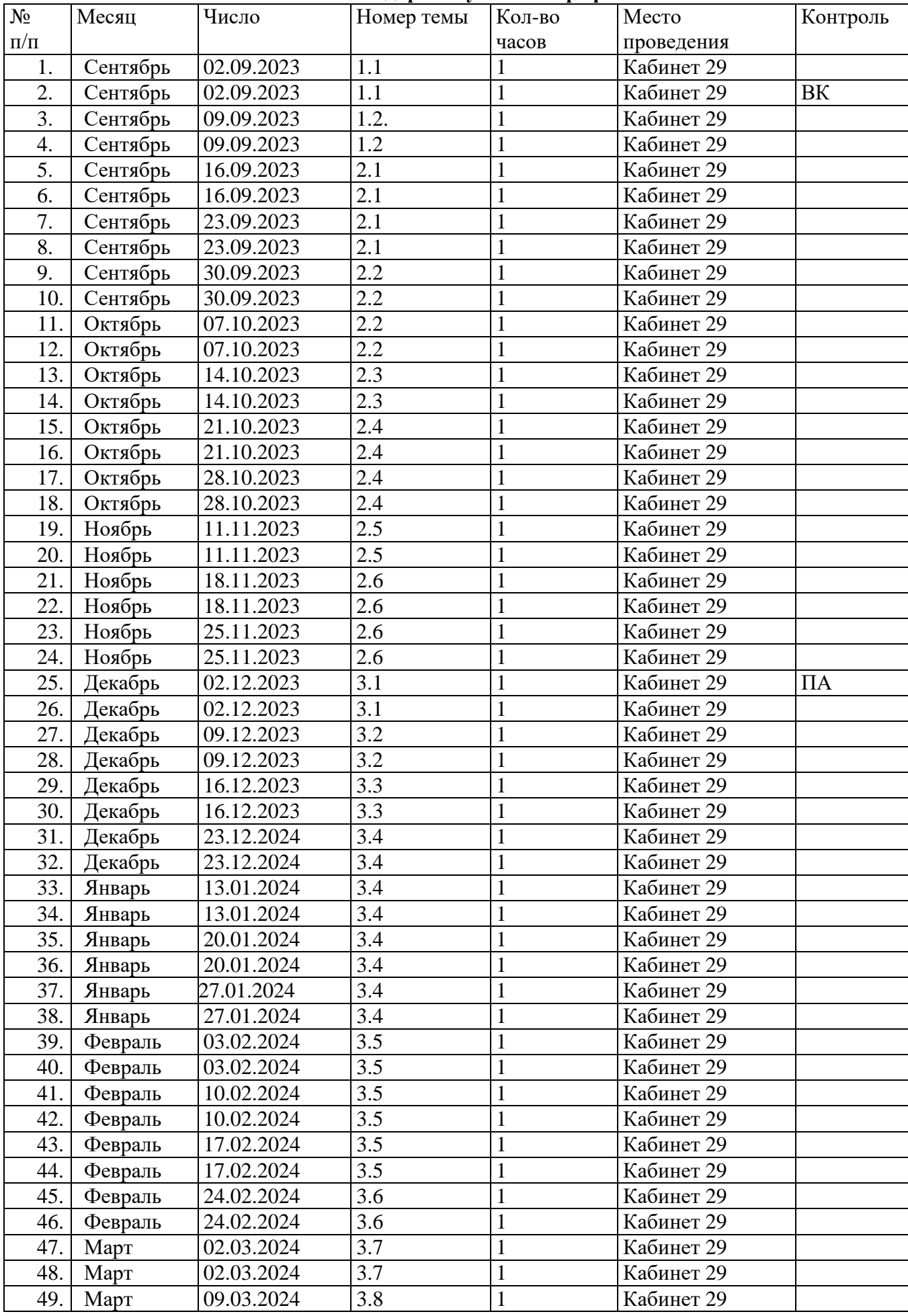

# **Календарный учебный график**

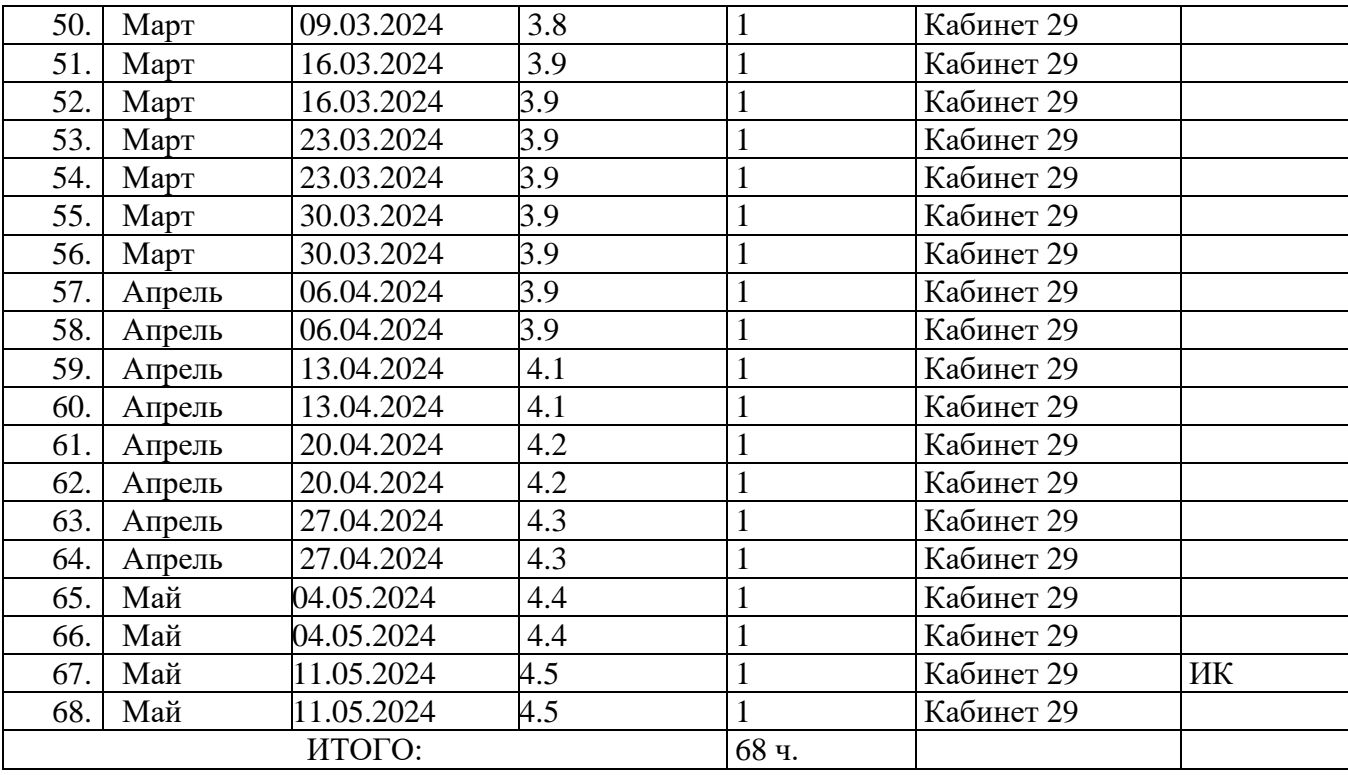

ВК – входной контроль, ПА – промежуточная аттестация, ИК – итоговый контроль

### **2.2. Условия реализации программы**

**Кадровое обеспечение.** Согласно Профстандарту ПДО программу реализует специалист, обладающий необходимыми компетенциями по профилю программы и знаниями в области возрастной педагоги и психологии детей. Педагог владеет методикой преподавания информатики и 3Д моделирования, комплексом диагностирующих методик по профилю программы.

Для успешной деятельности могут привлекаться учителя черчения, ИЗО, владеющие 3D технологиями.

**Материально-техническое обеспечение.** Кабинет информатики, который соответствует требованиям противопожарной безопасности, производственной санитарии и гигиены труда. Столы и стулья для работы детей, компьютеры с программным обеспечением КОМПАС, школьная доска, интерактивная доска и проектор, 3-Dпринтер, АВС- пластик, справочные материалы .

**Информационные ресурсы.** Для успешной реализации дополнительной общеобразовательной программы возможно использование информационных ресурсов школы, социальных сетей, печатной продукции. Официальный сайт школы: [https://ciur.ru/kez/kez\\_skul/default.aspx,](https://ciur.ru/kez/kez_skul/default.aspx) школьная электронная газета «МБОУ «Кулигнская СОШ»» [https://vk.com/public153299961,](https://vk.com/public153299961) районная газета «Звезда» <https://vk.com/zvezdakez>

- Лучшие бесплатные онлайн-сервисы для 3D-моделирования и дизайна

<https://www.internet-technologies.ru/articles/newbie/onlayn-servisy-dlya-3d-modelirovaniya-i-dizayna.html>

- Единую Коллекцию цифровых образовательных ресурсов для учреждений общего и начального профессионального образования.http://school-collection.edu.ru/catalog/search/?text=3D- %EC%EE%E4%E5%EB%E8&tg=

- Полезная база знаний для 3Д художников https://cgitems.ru/articles/

#### **Формы аттестации/ контроля**

### **Формы отслеживания и фиксации образовательных результатов:**

-входной контроль: тестирование

-промежуточный контроль: выполняется компьютерная графическая работа

- итоговая аттестация – тестирование, оценка качества обучающегося по завершению обучения, наградные документы за участие в конкурсах разного уровня по профилю.

### **Формы предъявления и демонстрации образовательных результатов**

По итогам подведения диагностики ЗУН, личностного развития, предусмотренные программой, участие в конкурсах и фестивалях, их результативность, данные фиксируются в годовом аналитическом отчете, итоги конкурсов размещаются на официальном сайте МБОУ «Кулигинская СОШ», странице социальной сети ВКонтакте «МБОУ «Кулигинская СОШ»» и странице ВКонтакте «Центр образования Точка роста»».

### **Оценочные материалы**

Степень сформированности навыков умений и практических навыков по 3Д моделированию определяется методами педагогического наблюдения и тестирования теоретических знаний.

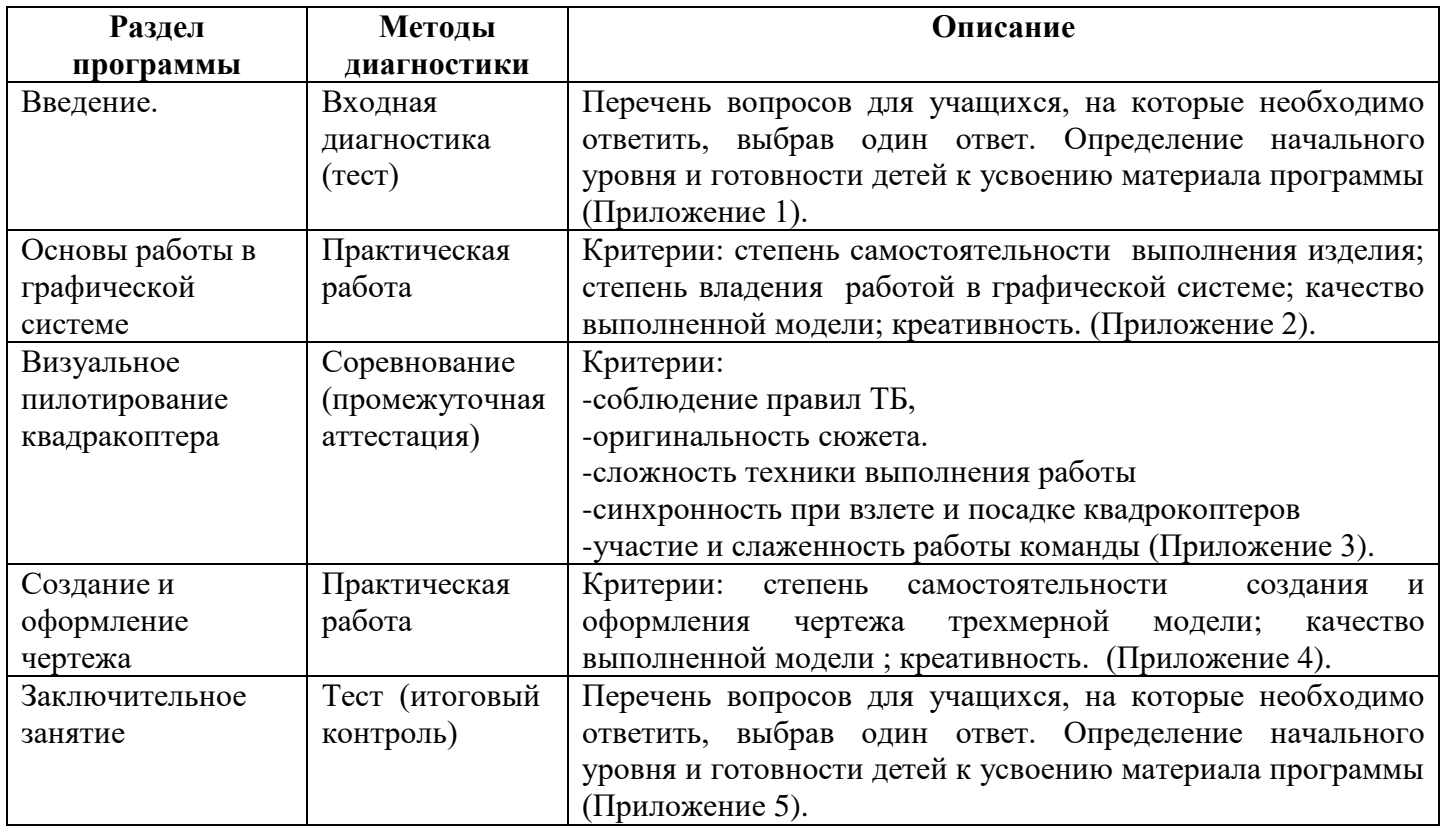

### **2.5 Методические материалы**

### **Методические особенности организации образовательного процесса**

 Форма организации учебного занятия – очная, студия. Образовательный процесс осуществляется на русском языке, в соответствии с направлениями развития ребёнка. Программа обеспечивает развитие личности детей в различных видах общения и деятельности с учётом их возрастных индивидуальных, психологических и физиологических особенностей.

### **Методы обучения и воспитания**

Обучения:

-по источнику передачи и восприятия - словесный, наглядно- практический;

-по характеру познавательной деятельности – объяснительно-иллюстративный (беседы), ситуативнопроблемный (ситуацию задает педагог), частично-поисковый (добыча знаний самими учащимися), практический (графическая работа);

-по характеру активизации - игровой, дискуссионный.

Воспитания: убеждение, поощрение, мотивация, создание ситуаций.

**Формы организации образовательного процесса:** индивидуальные и групповые, в том числе разновозрастные. Широко используются методы и организационные формы, основанные на общении, диалоге педагога и воспитанников, развития творческих способностей.

### **Педагогические технологии.**

Данная программа реализуется посредством применения следующих педагогических технологий:

-Технология индивидуализации обучения (к каждому ребенку индивидуальный подход, в зависимости от возможностей),

-технология группового обучения, технология коллективного взаимообучения (ребята у которых получается лучше и они усваивают информацию быстрее, помогают более слабым учащимся);

-технология разноуровневого обучения (по уровню развития, более сильным учащимся задания давать более сложные),

-коммуникативная технология обучения (обучение на основе общения, позволяет успешно развивать и совершенствовать способность учащихся к речевому взаимодействию и социальной адаптации),

-здоровьесберегающая технология (оптимальное сочетание двигательныхи статистических нагрузок).

### **Дидактические материалы**

- раздаточные материалы, комплекс упражнений, инструкции по работе в 3Д программах;
- видео и фотоматериалы, презентационный материал по разделам занятий, аудиозаписи;
- -методическую копилку техник и технологий, разработки мастер-классов,;
- наглядные, демонстративные пособия, тренажеры;
- -подборки материалов, игр,заданий,технологические карты, банк творческих работ и проектов.

### **Методические разработки**

подборки разноуровневых заданий, сценарии, разработки циклов занятий по темам, разделам.

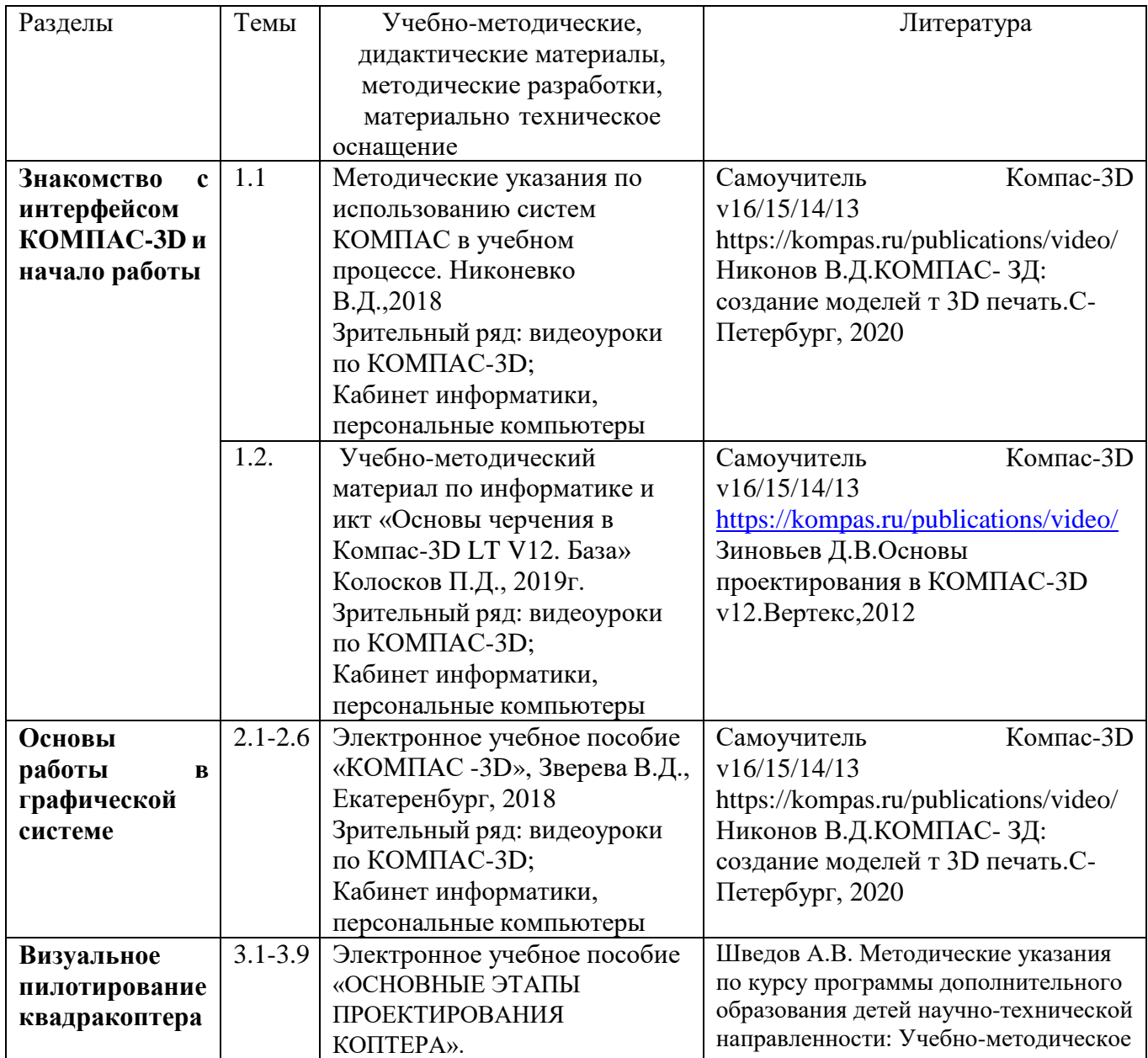

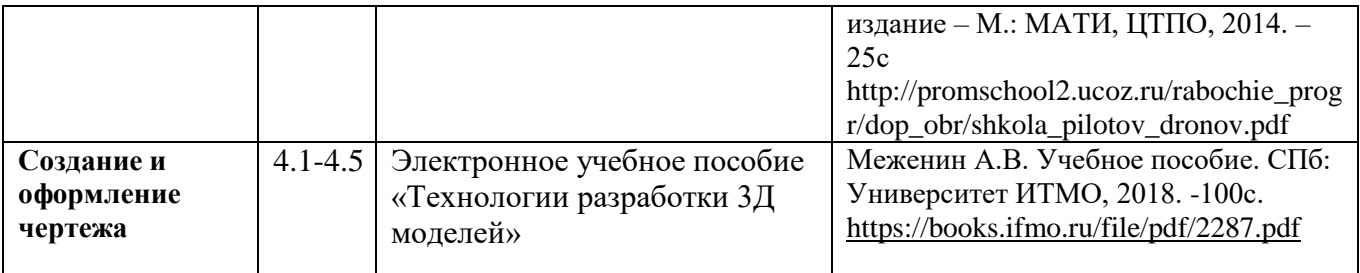

#### **Рабочая программа воспитания**

### 1. Характеристика объединения «3Д моделирование»

**Деятельность объединения «3Д моделирования» имеет техническую направленность.** Количество обучающихся объединения «3Д моделирование» составляет 10-15 человек. Обучающиеся имеют возрастную категорию детей от 11 до 15 лет. Формы работы – индивидуальные и групповые.

# 2.Цель, задачи и результат воспитательной работы

 **Цель воспитания** - формирование и развитие информационной культуры и информационной грамотности посредством включения ребенка в деятельность по моделированию объемных фигур.

 **Задачи воспитания** - способствовать развитию личности обучающегося, с позитивным отношением к себе, способного вырабатывать и реализовывать собственный взгляд на мир, развитие его субъективной позиции;

 **Результат воспитания** формирование социально-активной, творческой, нравственно и физически здоровой личности, способной на сознательный выбор жизненной позиции, а также к духовному и физическому самосовершенствованию, саморазвитию в социуме.

### **3. Работа с коллективом обучающихся**

- формирование практических умений по организации органов самоуправления этике и психологии общения, технологии социального и творческого проектирования;

- обучение умениям и навыкам организаторской деятельности, самоорганизации, формированию ответственности за себя и других;

- развитие творческого культурного, коммуникативного потенциала ребят в процессе участия в совместной общественно – полезной деятельности;

- содействие формированию активной гражданской позиции;

- воспитание сознательного отношения к труду, к природе, к своему городу.

# **3. Работа с родителями**

Организация системы индивидуальной и коллективной работы с родителями (тематические беседы, собрания, индивидуальные консультации).

**Цель:** организация тесного взаимодействия родителей с образовательным учреждением, установление единой педагогической позиции.

### **Задачи:**

- привлечение родителей к сотрудничеству, предоставить им возможность стать активными участниками деятельности детского объединения.

- организация совместного творчества детей и родителей.

Решение этих задач реализуется через следующие **формы работы:**

- родительские собрания;

- участие родителей в работе детского объединения;

- демонстрация результата труда учащихся среди родителей.

# **План работы с родителями.**

*1.Организационное собрание (сентябрь):*

Знакомство с особенностями организации образовательного процесса в детском объединении,

с образовательной программой.

Обсуждение плана воспитательных мероприятий на учебный год;

*2.Итоговое собрание (май):*

Подведение итогов работы детского объединения. Результаты освоения образовательной программы учащимися. Результативность участия детского объединения в конкурсах различного уровня.

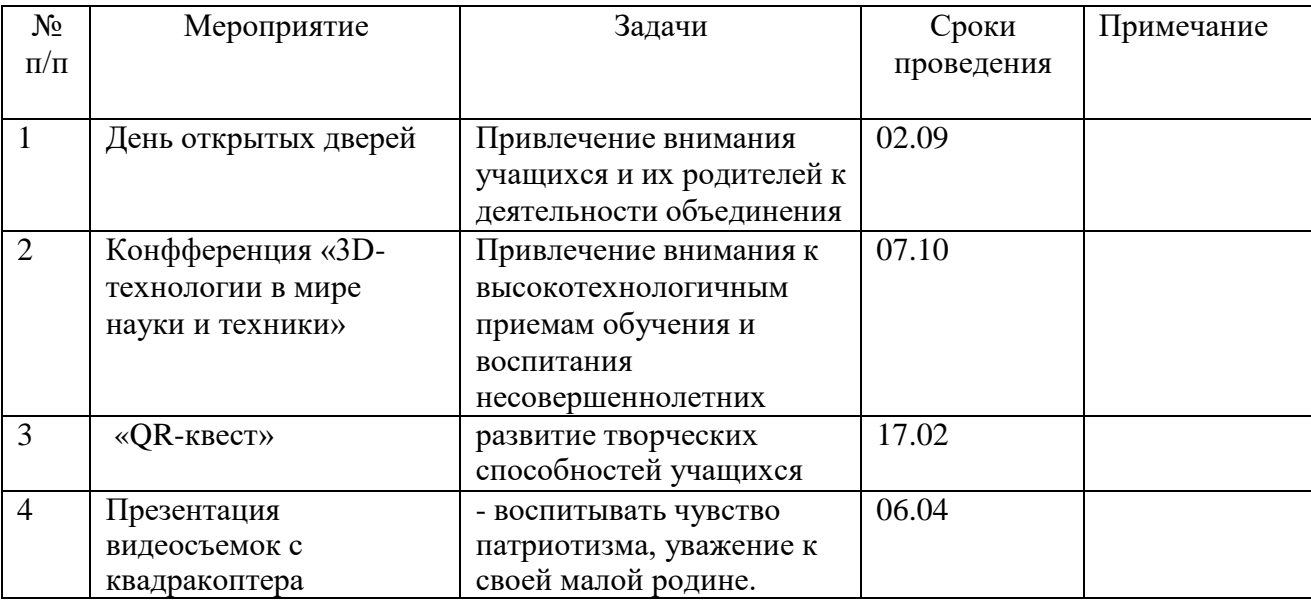

### **2.7. Календарный план воспитательной работы**

### **Список литературы:**

### **Нормативная литература**

1. Приказ Министерства просвещения РФ от 9 ноября 2018г. № 196 «Об утверждении Порядка организации и осуществления образовательной деятельности по дополнительным общеобразовательным программам».

2. Постановление Главного государственного санитарного врача РФ от 28.09.2020 N 28 "Об утверждении санитарных правил СП 2.4.3648-20 "Санитарно-эпидемиологические требования к организациям воспитания и обучения, отдыха и оздоровления детей и молодежи".

3. Письмо Минобрнауки России от 18.11.2015г. № 09-3242 «О направлении информации» (вместе с «Методическими рекомендациями по проектированию дополнительных общеразвивающих программ (включая разноуровневые программы)»).

4. СанПиН 1.2.3685-21 «Гигиенические нормативы и требования к обеспечению безопасности и (или) безвредности для человека факторов среды обитания», (утв. Постановление Главного государственного санитарного врача России от 28.01.2021)

5. Федеральный закон от 29 декабря 2012г. № 273-ФЗ «Об образовании в Российской Федерации».

# **Литература для педагогов:**

1. Миронов Б.Г., Миронова Р.С., Пяткина Д.А., Пузиков А.А. Инженерная и компьютерная графика – М.: Высшая школа, 2004 . - 336 с.

2. Некрасов А.В., Некрасова М.А. Первый проект от эскиза до презентации: учебное пособие. – Екатеринбург: Урал. рабочий, 2003. – 127 с.

3. Новичихина Л.И.. Справочник по техническому черчению - Мн.: Книжный Дом,2004.

4. Потемкин А.М. Трехмерное твердотельное моделирование. – М.: КомпьютерПресс, 2002.-296с.: ил.

5. Потемкин А.М. Инженерная графика.– ЛОРИ, 2000.– 492.

6. Технологичность конструкций изделия: Справочник / Под ред. Ю.Д. Амирова. - М.:

Машиностроение, 1990.-768с.

7. Чекмарев А.А. Инженерная графика.– М.: Высшая школа, 1998.-315 с.

8. Чередниченко О.П., Савенков М.В., Лавренова Т.В. Компьютер или карандаш? Международная научно-методическая конференция: Инновационные технологии в науке и образовании "ИТНО-2014".

9. Чередниченко О.П., Самсонов И.К., Карабут В.В. Современные подходы к методике проектированию технических изделий. Международная научно-методическая конференция: Инновационные технологии в науке и образовании "ИТНО-2014".

10. Герасимов А.А. Самоучитель KOMПAC-3D V13 - СПб.: БХВ-Петербург, 2012.-464с.

11. Ганин Н.Б.Проектирование в системе KOMПAC-3D VI1 - М.: ДМК Пресс 2012.-776с.

12. Большаков В.П. КОМПАС 3D для студентов и школьников. Черчение,

информатика, геометрия - СПб.: БХВ-Петербург, 2010 . - 304с.

13. Ефремов Г.В., Компьютерная графика. Учебное пособие - Г.В. Ефремов, С.И.Нюкалова, 2013.

### **Литература для учащихся:**

14. Миронов Б.Г., Миронова Р.С., Пяткина Д.А., Пузиков А.А. Инженерная и компьютерная графика – М.: Высшая школа, 2004 . - 336 с.

15. Потемкин А.М. Трехмерное твердотельное моделирование. – М.: КомпьютерПресс, 2002.-296с.: ил.

16. Большаков В.П. КОМПАС 3D для студентов и школьников. Черчение, информатика, геометрия - СПб.: БХВ-Петербург, 2010 . - 304с.

17. Богуславский А. А. Учимся моделировать и проектировать на компьютере А. А. Богуславский, И. Ю. Щеглова – Коломна, 2009.

### **Интернет- ресурсы**

18. Социальная сеть работников образования – URL: [http://nsportal.ru \(](http://nsportal.ru/)дата последнего обращения 05.05.2021) – Текст: электронный.

19. Сайт компании АСКОН - URL: [http://edu.ascon.ru](http://edu.ascon.ru/) (дата последнего обращения 07.05.2021) – Текст: электронный.

20. Энциклопедия 3D печати URL: [http://today.ru](http://today.ru/) (дата последнего обращения 05.05.2021) – Текст: электронный.

21. Портал CG. Большие архивы моделей и текстур для 3ds max URL: [http://3drazer.com -](http://3drazer.com/) (дата обращения 07.04.2021) – Текст: электронный.

22. Сайт по 3D-графике Сергея и Марины Бондаренко /виртуальная школа по 3ds max/ бесплатные видеоуроки URL: [http://3domen.com](http://3domen.com/) -

(дата последнего обращения12.03.2021) **–** Текст: электронный.

23. Сайт посвященный 3D-графике URL: [http://www.render.ru -](http://www.render.ru/) (дата последнего обращения05.05.2021) **–** Текст: электронный.

24. Портал посвященный изучению 3D Studio Max URL: [http://3DTutorials.ru -](http://3dtutorials.ru/) (дата последнего обращения 05.05.2021) – Текст: электронный.

25. Вся компьютерная графика — 3dsmax, photoshop, CorelDraw URL: [http://3dmir.ru](http://3dmir.ru/) (дата последнего обращения 05.05.2020) – Текст: электронный.

26. Галереи/Уроки URL: [http://3dcenter.ru](http://3dcenter.ru-/) - (дата последнего обращения 02.06.2021)

– Текст: электронный.

Программа КОМПАС это:

- Растровый графический редактор
- текстовый редактор
- векторный графический редактор
- текстовый процессор

# **Вопрос № 2**

Программа компас не может использоваться на уроках

- черчения
- технологии
- литературы
- геометрии

# **Вопрос № 3**

Программа компас это

- системауправления базами данных
- система пк черчения
- система программирования
- операционная система

# **Вопрос № 4**

Строка параметров в Компас-3D объектов используется при

- автоматическом вводе параметров
- переключении инструментальных панедлей
- создания надписей
- ручном вводе параметров

### **Вопрос № 5**

Программа, предназначена для создания и редактирования чертежей, называется

- операционная система
- система программирования
- система управления базами данных
- система компьютерного чтения

# **Вопрос № 6**

Среди инструментальных пвнелей программы компас нет панели

- Геометрия
- сохранения
- обозначения
- размеры

# **Вопрос № 7**

Каким образом укоротить отрезок в Компас-3D?

- Щелкнуть по отрезку и укоротить вручную, перетаскивая мышкой за маркер
- Два раза щелкнуть по отрезку и изменить его длину в окошке внизу на текущей панели
- $\Box$  1 и 2 ответ верны
- Правой кнопкой мыши активизировать команду Обрезать

### **Вопрос № 8**

Как в Компас-3D выйти из команды

- С помощью правой кнопки мыши Прервать команду
- С помощью красной кнопки Stop на текущей нижней панели
- Оба ответа верны
- Оба ответа неверны

Каким образом активизировать объектные привязки в Компас-3D?

- Правой кнопкой мыши
- Кнопкой Установка глобальных привязок на панели
- Правой кнопкой мыши или Кнопкой Установка глобальных привязок на панели
- Нет правильного ответа

# **Вопрос № 10**

Чем чертеж отличается от фрагмента

- Ничем, кроме расширения файла при сохранении
- У фрагмента нет основной надписи
- Фрагмент всегда делается в масштабе увеличения, чтобы более детально показать объект
- Все ответы неверны

# **Вопрос № 11**

Как подписать основную надпись чертежа?

- Выбрать инструмент Шрифт, выбрать размер шрифта и выполнить надпись
- Активизировать основную надпись двойным щелчком и сделать надписи с клавиатуры
- Вызвать окно Word, выпонить там надпись и перетащить ее в основную надпись чертежа
- Все ответы верны

# **Вопрос № 12**

Как задать чертежу масштаб?

Воспользоваться командой Меню: Вставка - Вид и затем задать масштаб в окошке на панели внизу

- Правой кнопкой мыши-Изменить масштаб
- Активизировать объект двойным щелчком и на панели внизу задать масштаб
- Написать масштаб от руки в ячейке основной надписи чертежа

# **Вопрос № 13**

Как настроить задать формат чертежа, например, А3?

- Меню Сервис-Параметры-Текущий чертеж-Параметры первого листа
- Правой кнопкой мыши Парметры текущего чертежа -Текущий чертеж Формат
- Оба утверждения верны
- Оба утверждения неверны

# **Вопрос № 14**

Какая компания разработала Компас-3D

- Аксон
- Лукойил
- Газпром
- Adobe

# **Вопрос № 15**

Как установить ортогонального режим черчения в системе КОМПАС?

- Нажать F5
- Нажать F8
- Нажать Enter
- Не знаю

Для завершения текущей команды ввода или редактирования системе КОМПАС нужно выполнить одно из следующих действий

- Нажать клавишу
- Нажать Enter
- Нажать Таb
- Не знаю

# **Вопрос № 17**

Как открыть окно Справочной системы КОМПАС?

- $\Box$  Нажать Alt +1
- Выбрать команду F2.
- Нажать комбинацию клавиш Ctrl+F4
- Нажать кнопку F1

# **Вопрос № 18**

Как удалить все вспомогательные объекты в системе КОМПАС?

- Нажать клавишу
- Выбрать команду Редактировать
- Выбрать команду Удалить / Вспомогательные кривые и точки
- Не знаю

# **Вопрос № 19**

Как выполнить сдвиг одного или нескольких выделенных объектов на определенное расстояние системе КОМПАС?

- Операции /Сдвиг/Указанием
- Операции /Разрушить
- Операции /Сдвиг/По углу и расстоянию
- Не знаю

# **Вопрос № 20**

Определите расширение файлов трехмерных моделей в системы КОМПАС?

- $\mathbb{C}$  \*. Jpg
- $\mathbb{C}$  \*.m3d
- $\mathbb{C}$  \*.frw
- $\mathbb{C}$  \*. Bmp

# **Вопрос № 21**

С помощью, какой команды можно изменить масштаб отображения модели детали в системе КОМПАС?

- Приблизить/отдалить изображение
- Обновить изображение
- Сдвинуть изображение
- Не знаю

# **Вопрос № 22**

При проектировании тел вращения в системе КОМПАС используется операция

- Кинематическая операция
- Операция вращения
- Операция выдавливания
- Операция по сечениям

С помощью какой команды системе КОМПАС можно выполнить копирование выделенных объектов?

- Деформация поворотом
- Копия по сетке
- Деформация сдвигом
- Поворот

# **Вопрос № 24**

С помощью какой команды в системе КОМПАС можно вызвать Компактную панель?

- Нажать клавишу Esc
- Нажать комбинацию клавиш ALt+F4
- Нажать клавишу F1
- Вызвать команду Вид/Панели инструментов

### **Практическая работа «Основы работы в графической системе»**

**Тема:** Использование команд редактирования

**Цель:** освоение принципов построения чертежа с использованием основных средств редактирования КОМПАС.

**Оборудование:** компьютер, программа Компас 3D-LT.

### **Краткие теоретические сведения.**

Команды редактирования позволяют видоизменять чертеж, усложнять его, поворачивать, масштабировать, копировать и отражать необходимые элементы. Команды редактирования реализуются с помощью страницы *Редактирование* компактной панели.

Панель инструментов *Редактирование* включает следующий набор кнопок:

- Сдвиг - сдвигает выделенные объекты чертежа или фрагмента;

- Поворот - поворачивает выделенные объекты чертежа или фрагмента;

- Масштабирование - выполняет масштабирование выделенных объектов чертежа или фрагментов;

- Симметрия - выполняет симметричное отображение выделенных объектов чертежа относительно прямой. Необходимо указать положение первой, а затем второй точек оси симметрии;

- Копирование - копирует выделенные объекты чертежа или фрагмента;

- Деформация сдвигом - выполняет деформацию сдвигом объектов чертежа или фрагмента;

- Усечь кривую - удаляет часть объекта, ограниченную точками пересечения его с другими объектами;

- Разбить кривую - разбивает объект, в какой-либо точке на две части;

- Очистить область - удаляет все объекты, находящиеся внутри или снаружи от некоторой границы;

- Преобразовать в NURBS - преобразует геометрический объект или текст, написанный шрифтом Тrue Type, в NURBS-кривую для последующего гибкого редактирования объекта перемещением его характерных точек.

### **Инструктаж по технике безопасности.**

### **Ход работы:**

### **Задание 1.**

Начертить винтовое соединение (рисунок 1).

Черчение начинается с построения осевой линии. Начертите ее горизонтально по сетке отрезком в стиле «Осевая». Ее длина должна составлять 150 мм.

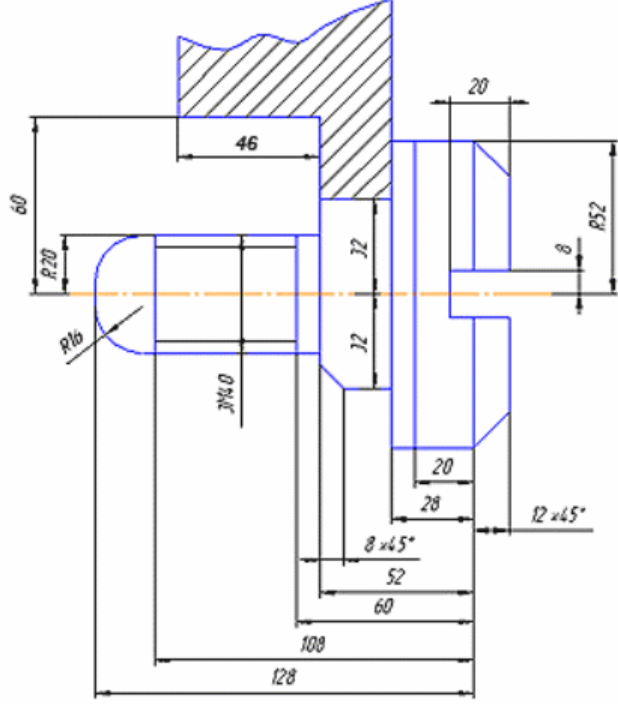

#### Рисунок 1

 Отметьте, что часть чертежа является симметричной относительно осевой линии, поэтому целесообразно вычертить только половину этой части с последующим зеркальным отражением. Начинаем чертить слева направо. Возьмите отрезок в стиле «Основная» и выберите его начало по сетке на осевой линии за 5мм от ее левого конца. Как только вы щелкнете левой кнопкой мыши, указав

начало, рядом с курсором будет отображаться текущая длина и угол создаваемого отрезка. Двигайте курсор на четыре клетки вверх до появления надписи «Длина 20.0 Угол 90.0 По сетке» и укажите конец отрезка (рисунок 2).

 Постройте линию по размеру на 128-108=20 мм на угол 0° аналогичным образом. После этого вам требуется построить линию 108-60=48 мм на угол 0°. Для этого в качестве начала отрезка укажите конец предыдущего, а в строке параметров введите в поле «Длина» значение 48 и в поле «Угол» значение 0. Ввод значения в каждое поле завершается нажатием клавиши Enter. Аналогичным образом из конца получившегося отрезка начертите отрезок длиной 60-52=8 мм на угол 0°.

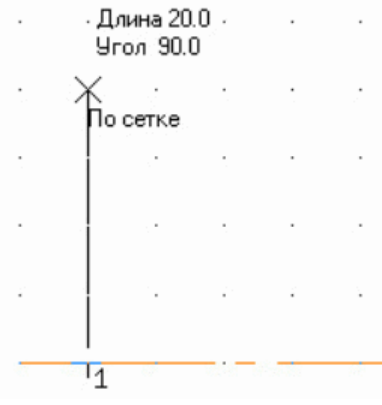

Рисунок 2

Пользуясь привязкой «Ближайшая точка», проведите нормали к осе-вой линии (рисунок 3).

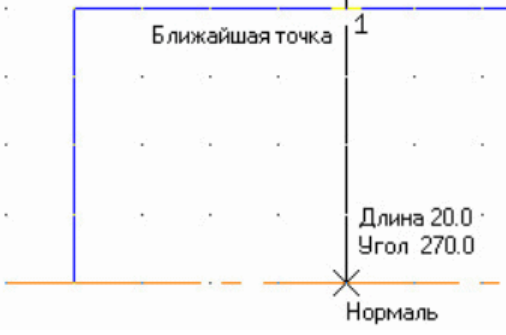

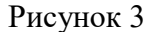

Чтобы построить тонкую линию резьбы, отстоящую от основной на 3 мм, удобно воспользоваться вспомогательным отрезком длиной 3 мм на угол 270°. В результате построений должна получиться фигура на рисунке 4.

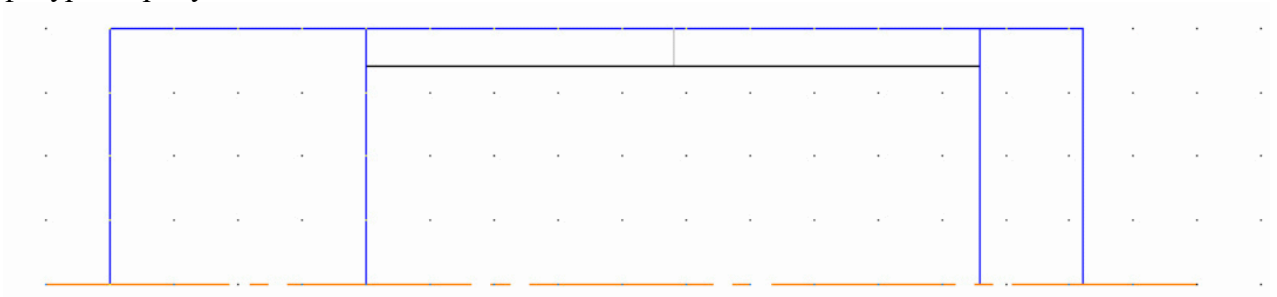

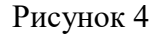

Пользуясь приведенными выше приемами черчения, достройте фигуру как показано на рис. 5.

|                 |  |  |  |  |  |  |  |  |  |  | as as served a construction of the construction of the construction of the construction of the Secondary Const        |  |  |  |  |  |  |  |
|-----------------|--|--|--|--|--|--|--|--|--|--|----------------------------------------------------------------------------------------------------|--|--|--|--|--|--|--|
|                 |  |  |  |  |  |  |  |  |  |  | is a conservation of the conservation of the conservation of the conservation of the conservation of the conservation |  |  |  |  |  |  |  |
|                 |  |  |  |  |  |  |  |  |  |  | e de seus seus de deux de la causa de la causa de la causa de la causa de la causa de la causa de decimiento.         |  |  |  |  |  |  |  |
|                 |  |  |  |  |  |  |  |  |  |  | a se a caractería de la caractería de la caractería de la caractería de la caractería de la caractería de la c        |  |  |  |  |  |  |  |
|                 |  |  |  |  |  |  |  |  |  |  | والتعاون والأراد والمراجع ومنادرا والمتالي والتعاون والرابع والمتعاون والمتعاون والمتعاون والمتعاون والمراجع          |  |  |  |  |  |  |  |
|                 |  |  |  |  |  |  |  |  |  |  | والمناول والمناقل والمراجع ومناول والأستراء والمراجع والمناول والمناول والمراجع والمراجع والمناول والمراجع والمراجع   |  |  |  |  |  |  |  |
| <b>ALCOHOL:</b> |  |  |  |  |  |  |  |  |  |  | 그리고 아니다 그 아니라 나는 나는 아니라 아니라 아니라 아니라 아이들이 아니라 아니라 아니라 아니라                                                              |  |  |  |  |  |  |  |
|                 |  |  |  |  |  |  |  |  |  |  | is as official and a structure and a contract and a structure and a structure for a structure of a contract and       |  |  |  |  |  |  |  |
|                 |  |  |  |  |  |  |  |  |  |  | 6. 이 아이는 아이가 아니라 아이가 아니다 그 아이가 아니다 아니라 아이가 아니다. 아이가 어디 나는 아이가 아니라 아이가 아니라 아이가 아니다.                                    |  |  |  |  |  |  |  |
|                 |  |  |  |  |  |  |  |  |  |  | ka banda sebagai dan kecamatan dan kecamatan di kecamatan dan kecamatan dan kecamatan dan kecamatan dan kecama        |  |  |  |  |  |  |  |
|                 |  |  |  |  |  |  |  |  |  |  |                                                                                                    |  |  |  |  |  |  |  |

Рисунок 5

 Выделите все построения кроме осевой линии. С помощью опции меню *Редактор Симметрия* зеркально отобразите начерченное относительно осевой. Для этого в режиме зеркального отображения достаточно указать начало и конец осевой линии.

 Дочертите несимметричные элементы чертежа как показано на рисунке 6. Границу местного разреза необходимо выполнить с помощью примитива «Кривая Безье» следующим образом: с помощью привязки «Ближайшая точка» укажите начало кривой, затем, отключив глобальные привязки, поставьте несколько произвольных точек, после этого снова включите глобальные привязки и укажите конец кривой.

 С помощью команд «Фаска» и «Скругление» панели «Геометрия» постройте фаски и скругления, вводя необходимые размеры в строку редактирования.

 С помощью команды «Штриховка» панели «Геометрия» постройте штриховку. Для этого после нажатия на кнопку «Штриховка» достаточно лишь указать контур, внутри которого должна быть штриховка. В строке редактирования установите значение шага штриховки 5 и угла штриховки 45°. Также могут использоваться вспомогательные методы указания границ штриховки: рамкой, ломаной и т.д. Если при щелчке внутри контура штриховка не появляется, то, вероятно, контур не является замкнутым и следует убедиться, что его линии смыкаются.

Нанесите все необходимые размеры.

#### **Контрольные вопросы**

1. Опишите различные возможности построения границ штриховки. Укажите преимущества и недостатки каждого из способов.

2. В каких случаях целесообразно пользоваться приемами редактирования «Симметрия» и «Масштабирование»?

3. Опишите возможные цели преобразования кривой в NURBS.

#### **Критерии оценивания**

Оценка «5» ставится за работу, выполненную полностью без ошибок и недочётов.

Оценка «4» ставится за работу, выполненную полностью, но при наличии в ней не более трёх ошибок или недочётов.

Оценка «3» ставится, если обучающийся правильно выполнил не менее 1/2 всей работы или допустил четыре-пять ошибок и недочётов.

#### Правила проведения соревнования

### 1. Общие положения

#### Требования к участникам:

• Участники - пилоты-любители, достигшие 14 лет. • К соревнованию допускаются только те пилоты, которые предварительно подали заявку на участие. Номера участия в конкурсе выдаются в порядке подачи заявок.

#### Требования к моделям квадрокоптеров и программному обеспечению:

- Модели квадрокоптера: Tello, Tell-edu.  $\bullet$
- Программное обеспечение:  $\bullet$ DroneBlocks(https://chrome.google.com/webstore/detail/droneblocks/nbfahmffcopanponfpkefngbij hbnffa/related?hl=en-US)

#### Условия:

- Соревнование проходит в закрытом помещении.
- Полёт включает в себя следующее испытание: написание и исполнение программы,

прохождение трассы по установленному маршруту в соответствии с техническим заданием. Взлет, движение, посадка модели на летную площадку производится строго в обозначенных зонах.

• Допускается присутствие только одного человека (пилота) в зоне полета.

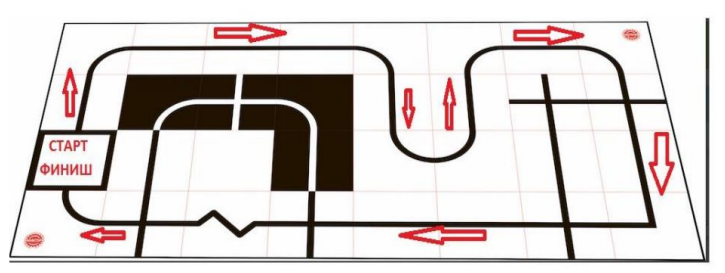

Рисунок 1. Схема трассы соревнования на скорость.

Приложение 3 к Положению

#### Критерии оценивания работ

Критерии оценки конкурсных работ (0-25 баллов)

- Соблюдение правил ТБ (0-3 балла).
- Оригинальность сюжета. (0-3 балла).

Участие в выступлении всей команды из расчета: 1 квадрокоптер -1 пилот, но не более 3 квадрокоптеров. (0-5 балла).

- Художественные достоинства работы: использование во время демонстрации
- музыкального сопровождения, соответствующего сюжету выступления (0-5 баллов).
- Сложность техники выполнения работы (0-5 баллов).
- Синхронность при взлете и посадке квадрокоптеров (0-3 баллов).
- Дополнительные баллы на усмотрение членов жюри (0-1 баллов).

# **Практическая работа «Создание и оформление 3Д чертежа»**

*Этапы выполнения задания:*

1. Создаем небольшой документ (примерно 400 х 600 пикселей, 72 ppt, режим RGB). Создаем в нем отдельный белый фоновый слой.

2. Над фоном создаем отдельные слои с 3D-объектами.

3. На каждом 3D-слое устанавливаем одинаковое освещение и падающую тень.

4. Отключаем самый нижний слой фона.

5. Сохраняем изображение: Файл – Экспорт – Быстрый экспорт в PNG

6. Создаем новый документ А5, 72 пикс/дюйм, режим RGB. Вставляем туда фото с фоном или создаем фон самостоятельно.

7. Вставляем в новый документ созданный рисунок PNG c предметами натюрморта (Открыть PNG – Копировать – Вставить в документ с фоном)

8. Редактируем размеры.

9. Сохраняем изображение натюрморта как файл JPG. Подписываем своей фамилией.

### *Критерии оценки задания*

1. Выполнен весь план действий?

2. Самостоятельно ли выполнены все объекты натюрморта?

3. Правильно ли подобран и подставлен фон?

4. Гармонично ли выбран размер натюрморта и размещение в пространстве листа?

(Много фона или мало?)

5. Правильно ли выбран тип файла и сохранен файл?

6. Выполнена ли ты работа аккуратно?

(По баллу за каждый положительный ответ. Максимальная оценка 6 баллов)

### **Итоговый контроль**

Вопрос 1. Как настроить задать формат чертежа, например, А3? *Варианты ответов*

- Меню Сервис-Параметры-Текущий чертеж-Параметры первого листа
- Правой кнопкой мыши Парметры текущего чертежа -Текущий чертеж Формат
- Оба утверждения верны
- o Оба утверждения неверны

Вопрос 2. Как подписать основную надпись чертежа? *Варианты ответов*

- Выбрать инструмент Шрифт, выбрать размер шрифта и выполнить надпись
- Активизировать основную надпись двойным щелчком и сделать надписи с клавиатуры
- Вызвать окно Word, выполнить там надпись и перетащить ее в основную надпись чертежа
- Все ответы верны

Вопрос 3. Как поставить на размере знак диаметра?

*Варианты ответов*

- Правой кнопкой мыши вызвать значок диаметра
- Вызвать окно Задание размерной надписи двойным щелчком по размеру и там найти знак диаметра
- Нарисовать знак диаметра вручную
- Нет правильного ответа

Вопрос 4. Чем чертеж отличается от фрагмента?

### *Варианты ответов*

- Ничем, кроме расширения файла при сохранении
- У фрагмента нет основной надписи
- Фрагмент всегда делается в масштабе увеличения, чтобы более детально показать объект
- Все ответы неверны

Вопрос 5. Каким образом равномерно расположить отверстия по заданной окружности?

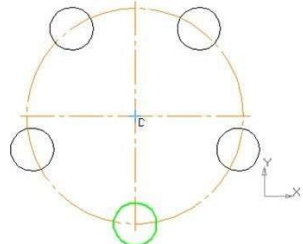

### *Варианты ответов*

- Вычислить длину окружности и найти центры отверстий, разделив найденную длину на количество отверстий
- С помощью команды Меню Редактор Копия по окружности, указав количество отверстий и расстояние между отверстиями
- С помощью команды Меню Редактор Копия по окружности, указав количество отверстий и центр вращения
- Нет правильного ответа

Вопрос 6. Как называется эта панель?

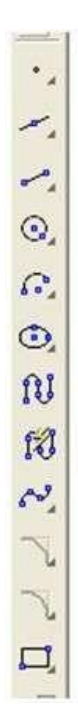

### *Варианты ответов*

- геометрия
- редактирование
- обозначения
- измерения

# Вопрос 7. Каким образом укоротить отрезок?

*Варианты ответов*

- Щелкнуть по отрезку и укоротить вручную, перетаскивая мышкой за маркер
- Два раза щелкнуть по отрезку и изменить его длину в окошке внизу на текущей панели
- верны оба утверждения

# Вопрос 8. Как выйти из команды?

*Варианты ответов*

- С помощью правой кнопки мыши Прервать команду
- С помощью красной кнопки Stop на текущей нижней панели
- Оба ответа верны
- Оба ответа неверны

### Вопрос 9. что это за кнопка?

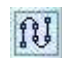

*Варианты ответов*

- Непрерывный ввод объектов
- привязка Выравнивание
- фаска
- скруглание

#### Вопрос 10. как выполнить скругление на углах объекта? *Варианты ответов*

- Инструменты-геометрия-скругления-скругление на углах объекта
- геометрия-скругления
- инструменты-геометрия-скругления
- инструменты-геометрия-дуги-дуга по двум точкам

### Вопрос 11. как называется эта панель?

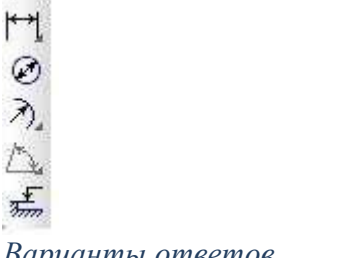

#### *Варианты ответов*

- размеры
- геометрия
- обозначения
- редактирование

Вопрос 12. как называется эта панель?

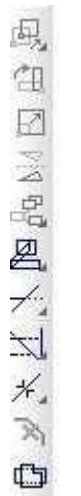

### *Варианты ответов*

- редактирование
- геометрия
- обозначения
- виды

### Вопрос 13. Программа КОМПАС это: *Варианты ответов*

- растровый графический редактор
- текстовый редактор
- векторный графический редактор
- табличный редактор

### Вопрос 14. Строка параметров в Компас-3D объектов используется при *Варианты ответов*

- автоматическом вводе параметров
- переключении инструментальных панелей
- создания надписей
- ручном вводе параметров

### Вопрос 15. С помощью какой команды в системе КОМПАС можно вызвать Компактную панель? *Варианты ответов*

- Нажать клавишу Esc
- Нажать комбинацию клавиш ALt+F4
- Нажать клавишу F1
- Вызвать команду Вид/Панели инструментов

Вопрос 16. Как выполнить симметрию объекта в системе КОМПАС? *Варианты ответов*

- Выбрать команду Редактор/Симметрия и указать ось симметрии
- Выбрать команду Сдвиг
- Нажать кнопку Прервать команду на панели специального управления
- Выбрать команду Поворот

Вопрос 17. что это за кнопка?

### *Варианты ответов*

- усечь кривую
- удлинить до ближайшего объекта
- разбить кривую
- очистить область

# Вопрос 18. Какой формат файла чертежа в системе КОМПАС?

*Варианты ответов*

- $\bullet$  \*.dwg
- $\bullet$  \*.dxf
- $\bullet$  \*.cdw
- $\bullet$  \*.cdr

# Вопрос 19. С помощью каких инструментов можно нарисовать окружность?

# *Варианты ответов*

- $\bullet$  1
- 2
- $\bullet$  3

Вопрос 20. Для того, чтобы отобразить или скрыть отдельные панели инструментов, необходимо: *Варианты ответов*

- выбрать Вид-Панели инструментов и нажать на названии панели
- выбрать Сервис-Панели инструментов и нажать на названии панели
- выбрать Инструменты-Панели инструментов и нажать на названии панели
- в меню Файл-Создать-Панель инструментов выбрать из предлагаемых шаблонов необходимую панель инструментов
- выбрать Вставка-Панели инструментов и нажать на названии панели

Вопрос 21. При нажатой левой кнопке мыши и перемещении мыши слева направо, будут выделены:

*Варианты ответов*

- только отрезки
- все объекты, полностью попавшие внутрь рамки и пересекающиеся сторонами рамки
- все объекты, полностью попавшие внутрь рамки
- только дуги, отрезки и окружности

Вопрос 22. Выделенные объекты по умолчанию подсвечиваются цветом: *Варианты ответов*

- красным
- желтым
- синим
- зеленым

Вопрос 23. с помощью какой кнопки можно поставить диаметральный размер?

#### *Варианты ответов*

- $M_1$  $Q<sub>0</sub>$  2 ≫. 3  $\mathbb{N}$  4  $\frac{1}{2m}$  5 1 2 3 4
- 
- 5

Вопрос 24. Что означает этот квадратный маркер?

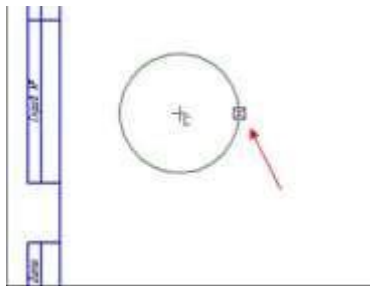

### *Варианты ответов*

- Объект готов
- Идет создание и редактирование объекта
- Объект создан с ошибкой
- Объект скопирован

### Вопрос 25. Как задать чертежу масштаб?

### *Варианты ответов*

- Воспользоваться командой Меню: Вставка Вид и затем задать масштаб в окошке на панели внизу
- Правой кнопкой мыши-Изменить масштаб
- Активизировать объект двойным щелчком и на панели внизу задать масштаб
- Написать масштаб от руки в ячейке основной надписи чертежа

Вопрос 26. На картинке изображено тело. Определите с помощью какой операции оно получено *Варианты ответов*

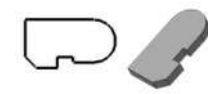

- вдавливания
- выделения
- выдавливания
- раздавливания

Вопрос 27. Укажите минимальное количество формообразующих операций для создания трехмерноймодели

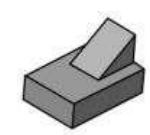

*Варианты ответов*

- 6
- 2
- 3

 $\bullet$  5

Вопрос 33. Какая система координат применяется в САПР KOMПAC-3D? *Варианты ответов*

- Полярная система координат. Ее невозможно удалить или переместить в пространстве
- Правая декартова система координат. Ее можно удалить или переместить в пространстве
- Правая декартова система координат. Ее невозможно удалить или переместить в пространстве
- Каркасная система координат. Ее можно удалить или переместить в пространстве